## **Teacher Notes**

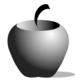

# Revising for Vivid Language

Activity 3
Assessing the Revisions

### **Activity at a Glance**

◆ Subject: English

◆ Subject Area: English/Language Arts

◆ Category: Process Writing

◆ Topic: Editing and Revising

**◆ Grade Level:** 6 - 9

◆ Prerequisites: None

◆ Total Teaching Time: 50 minutes

#### **Materials**

♦ TI-83 Plus

- ◆ TI Connectivity cable, TI-Navigator<sup>™</sup>
   System
- NoteFolio<sup>™</sup> application installed on all student devices
- ◆ TI External Keyboard
- ◆ Teacher computer with TI Connect<sup>TM</sup> and NoteFolio<sup>TM</sup> Creator software installed

◆ Resource file: ASMREV1.8xv

 Student Work Sheet: Assessing the Revisions

# **Activity Overview**

This activity asks the students who originally wrote the free write exercises to read both copies of the work from their editors and to then compare and contrast all three compositions.

# Tip

The teacher might want to tell the students that only he or she will see the responses that they write so that if they did not like how their partner changed one aspect of their work, they may speak candidly.

#### **Directions**

#### **Before the Activity Begins**

The teacher should transfer the **ASMREV1.8xv** file to the students using the NoteFolio<sup>™</sup> Creator software and either TI Connect software or the TI-Navigator<sup>™</sup> System. The transfer is done in the same manner as in prior activities.

Note: A paper-based copy of the file is included at the end of this activity.

#### **During the Activity**

Start the activity by returning the printouts from the last activity to the students and having them read the revisions made to their work by their partners.

When the students are ready, they should access the NoteFolio<sup>™</sup> application on their TI-83 Plus and open the **ASMREV1** file. This file is opened in the same manner used in previous activities.

Each student should write his or her evaluation of both revision versions in the file. All questions should be answered. When the file is complete, have each student save it using the **Save As** option and assign the file a new name. One suggestion for naming the file is to have the students use their own name or their student ID number if your school uses ID numbers.

#### After the Activity

When the assessment file is complete, all students should submit the file to the teacher's computer. Use the TI-Navigator™ system or the TI Connectivity cable to collect the files. Student should also turn in the printout with their original work and the revisions done by their partners. The teacher can use these printouts and the assessment file to evaluate the work done by all students.

# Student Work Sheet Assessing the Revisions

| Name: |  |
|-------|--|
| Date: |  |

Read the original version of the free write exercise as well as the edited versions. Answer the following questions about the revised piece of writing in comparison to the unedited free write version. Use complete sentences.

1. Explain how the vocabulary alternatives that your partner used changed your work.

2. What did adding figures of speech do to the composition?

3. What did the revisions do to add to the work?

4. How did the changes detract from the original piece?

5. Which version do you enjoy more? Explain why.